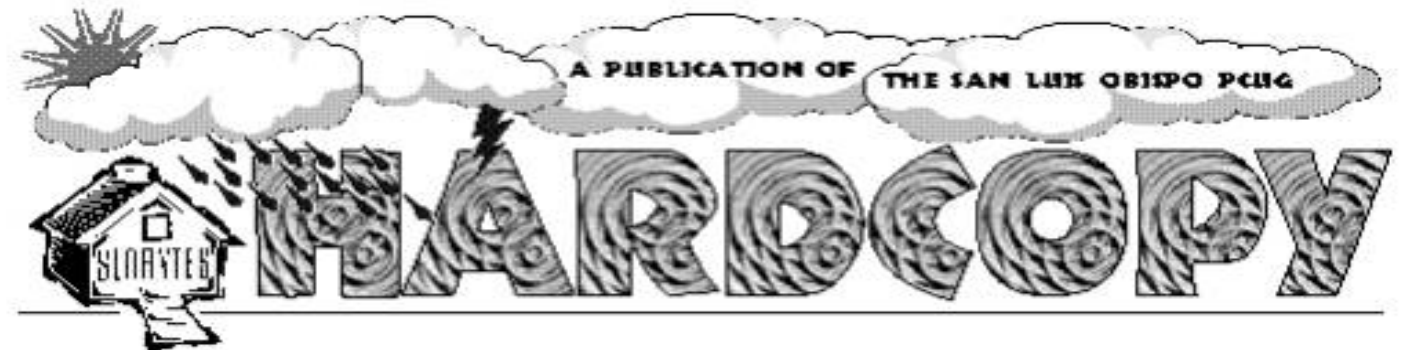

a publication of the san luis obispo pcug  $\hspace{1cm}$  vol. 18  $\cdot$  no. 4  $\cdot$  april 2002

# General Meeting by Bill Avery

The Coffee & Cookie Social hosted by Nancy Vrooman was over by 2:30 pm, and Ray called the Main Meeting to order. Our guest speaker and

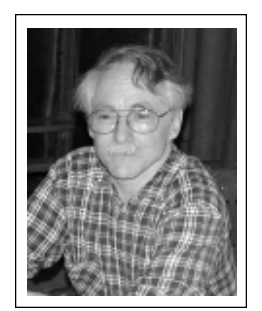

young friend, Kathy Yakel, spoke on two topics close to her heart, Tax Preparation Software, and Internet Messenger programs. While she began to speak, I had some cleanup to do in the break room, but I came in, as she was demonstating a live video link with a friend in Oregon. With the help of a cell phone connection we had fun listening in over her laptop, and watching the comparison of different programs, all of which are free from Internet sources.

The Tax Preparation programs often used are TurboTax, Tax Cut, and Tax Act, and some spreadsheet programs such as Excel, Works, or Lotus. As Kathy asked about this, several members said they just use the services of a preparer, such as H&R Block, or actually do the job by hand, following the forms and line numbers of the IRS.

Former Parsons Technology tax experts formed a new company, 2nd Story Software in 1998, to produce Tax Act. Since she recommended it last year, I have tried it and will use it again this year. The program is

# First SIG by Alan Raul

Our March meeting started out with a request from Dave Grant for used ink jet cartridges for recycling to benefit a non-profit group. Contact Dave directly for more information or bring your used cartridges to the next meeting.

Questions from a couple of our members (Debi and Doug) prompted a discussion and demonstration of the Windows "Startup folder" and the ever so famous "msconfig" command. By dragging a shortcut into the startup folder, located under the Program menu, initiates that program whenever Windows boots (starts up). This feature has been around since Windows 95 and is still present in

CONTINUED ON PAGE 3

# CLUB CALENDAR

April 7th

1 pm Early SIG.

Kitchen, Bill Avery Main hall, Alan Raul

2:30 pm

Dave Johnson, VP Marketing will demonstrate **gobeProductive**, an "all-in-one" software solution

## in this issue…

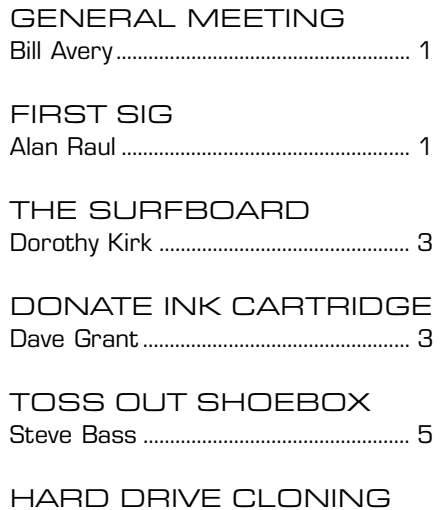

David Muscato .......................................... 5

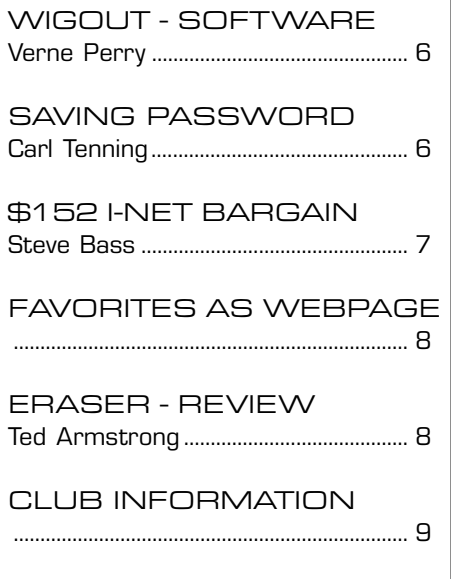

# what's new

continued from page 1

essentially free as a basic tax prep tool, with \$7.95 federal e-file and \$4.95 state e-file options available, if you download the program, or use the on-line web preparation method. This program is great for both simple, and medium complexity, situations.

Tax Cut is an H&R Block product, and TurboTax is from Intuit, the makers of Quicken and QuickBooks accounting software. Tax Cut offers a \$24.95 package with one free federal e-filing, and TurboTax on-line allows completion of the returns for free, charging \$19.95 only when you e-file the federal return, and \$12.95 for the state e-file, for completed 1040 forms. The 1040EZ forms are cheaper, at \$9.95 for the federal e-file and \$4.95 for the state e-file, with TurboTax.

All of the programs offer guidence from " tax experts ' but Kathy was quick to point out that they can not substitute for the real advice of a live consultant, in many cases. Each program has strengths and weaknesses, and this year, the Tax Cut seems to have surged ahead of its' rival TurboTax, due to internal changes in the Intuit's company operations. These programs can all import data from Quicken or Money, or previous years versions of each other, so their setup is very easy. The " Interview " process for obtaining data is fast and direct, and much better than the line-by-line method used in the IRS forms. Plenty of help is available, and all the forms needed for completion of the process are usually available within the programs. If there are any calculation errors, or if there are any misinterpretations of tax law, they guarantee to pay any penalties incurred from the IRS, and updates are always available as corrections become available. When the return is finished, before you file, the program does an audit to check for items omitted, such as deductions, or values misentered, so the final version is as complete as possible.

Newer versions are offering more services, such as TurboTax Premier's Ten-Year Tax Forecaster and 401(k) Maximizer, which shows how to convert a tax refund into a retirement plan contribution. This year both programs can download 1099 form data directly from the financial institutions, saving the hassle of entering it from the paper forms. Also offered are consultants whose fees range from \$1 - \$5 per minute, which Kathy felt was not very useful. Electronic Refund Loan services are available for a fee, to speed up tax refunds, up to \$5000, with TurboTax being more expensive than Tax Cut. Uncertified consultations with an H&R Block professional are offered by Tax Cut for a \$29.95 fee, and they will not sign the return. Tax Cut has an annoying feature, which promotes their other services, and products that is hard to tolerate. The alliance of H&R Block with Microsoft means a large financial network is available to Tax Cut users which does not exist for Intuit's TurboTax customers.

One question from Cliff Buttschardt concerned amended returns caused by late 1099 forms from K-1 filings. Kathy found a solution in the help files, which provided a form to be filed after a completed return was sent into the IRS, called a 1040X, which would include the late 1099 data. Kathy commented that the On-line versions do not have as good a help system, so she could not recommend them, even if they are free. Raising the filing fee after April  $1<sup>st</sup>$  encourages early filing, she noted, and reduces the troubles from everyone rushing to complete a return on April 15.

A question about changes made during the completion process, and when they are included in the final result, was answered by noting that the programs automatically compute the final result for every change entered along the way. From the floor, a comment was made that there is an IRS email service, which will answer inquiries with a signed reply, from the IRS website, http://www.irs.gov, using their Help option, on the Home page menu bar, http://apps.irs.gov/help/ newmail/user.html . They are revising the website, and this appears to be one of the older pages, different in format from the new design. There is also a live chat with the Help desk, and several telephone support options, as well as special facilities for the disabled taxpayer, students, elderly citizens, and businesses.

One of our members reported an incident involving replacing Quicken with Microsoft Money, where the old

CONTINUED ON PAGE 4

# \*\*\* people helping people \*\*\*

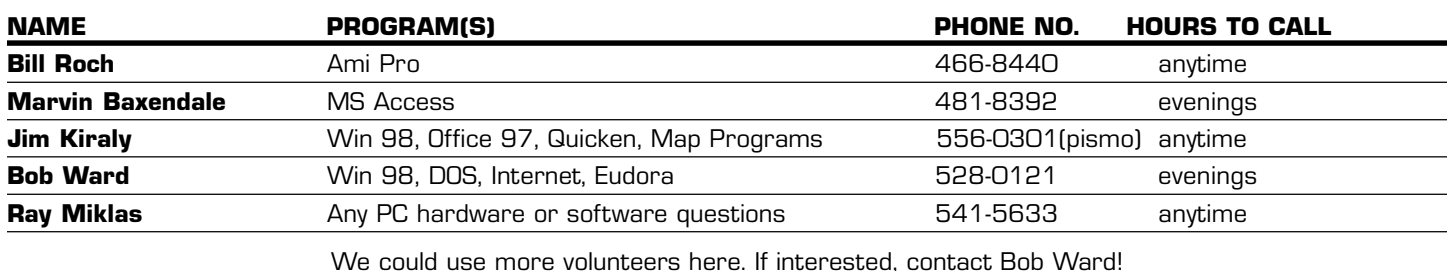

# The Surf Board

by Dorothy Kirk ibm/pcug, redding, ca. kirk@snowcrest.net

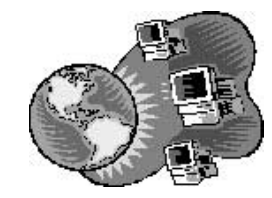

People who work with graphics often have occasion to change the graphics extension. Of course, you can't do this just by typing in the new extension; you need a program that converts one extension to another without messing up the graphics file. For this you need some kind of graphics converter program of a graphics imaging program that contains the facility to alter extensions. The following sites offer such graphic facilities. Most of them are shareware rather than freeware, but they all have some kind of evaluation or demo copy that can be downloaded. Even if you have no use for such a converter at this time, it might be a good idea to bookmark the site for future use. The most common use is probably for converting to .gif or .jpg for a web page. Most of the programs below do many more things than just acting as graphics converter.

GRAPHIC CONVERTER 2001 http://tucows.com/mmedia/preview/ 209057.html - This file converts image files individually or as a batch. It can also resize, rotate and produce a variety of effects. Shareware.

ZNVIEW http://www.xnview.com/ - This software can view and convert graphic files. It supports more than 360 graphics formats. Easy to use. Free!

PHOTO FILIA 1.7 http://www.pholix.com/Download.htm - This program has not only converters, but everything else you might want for image editing. 30-day free trial.

IMAGE CONVERTER PLUS http://batch.fcodersoft.com/convplus/index.htm – Another program that has just about everything for images, including a food selection of image comverters. Demo to download.

EZ OPTIMIZER http://www.zdnet.com/downloads/stories/info/0,87158.html -This program allows you to convert images, optimize JPEGs, edit Web pages, and compress HTML pages. It has many useful, unique features, such as the ability to automatically identify and fix broken links after an image conversion has taken place. Shareware.

GRAPHICS WORKSHOP PRO http://www.mindworkshop.com/alchemy/ gwspro.html#download - This A-1 program has everything you need for image manipulation, including a converter. Download an evaluation program; buy it if you like it, it is an excellent program.

# First SIG

continued from page 1

Windows XP. If you decide there are too many programs starting up you can then use the "msconfig" command. By typing "msconfig" in the run box, starts up the System Configuration Utility. By selecting the Startup tab you can uncheck specific programs from starting up when your computer boots. This command is available on Windows 98 and above with the exception of Windows 2000.

It was announced that SLONET is starting to add some more FREE and fee-based workshops to their list. SLONET has been offering these FREE classes to our local community since about 1994. Go to: http://www.slonet.org/~wrkshop/ for the most current schedule.

Rodney Teets made a request for either financial support or used computer parts for the "Computers for Youth" program (Started by Brantley Pettigrew and supported by Mid State Bank) which is part of "The Central Coast Exploration Station" located in the old Grover City Fire Station. Keep your old 486 computers as Rod only wants Pentium 60 and above computers. Computers and parts may be dropped off at any Mid State Bank.

We then surfed a few sites all of which can be found at the SLO BYTES web site under Alan's HOT Web Pages.

# Collection of Ink Jet Printer Cartridges

Empty ink jet cartridges are being collected in a program to support the Make-A-Wish Foundation, an organization that helps terminally ill children. This collection effort is being organized in Ventura and San Luis Obispo counties by Eyester Industries of San Fernando and locally is actively supported by the Wells Fargo Mortgage office in San Luis Obispo. I have volunteered to contact the two computer clubs I belong to and to enlist their support. I will be happy to collect any empties the members bring into our monthly meetings. In addition, if any members wish to become more active in this endeavor, I will be happy to put them in touch with the organizers. David Grant <dcgrantir@worldnet.att.net>

april 2002 HARDCOPY page 3

# what's new

continued from page 2

Quicken data files were destroyed in the installation process. Kathy had not heard of this problem, and thought Microsoft would certainly want to fix it There were some statistics which she wanted to share with us: 2.3 million tax returns filed with H&R Block [ Tax Cut ] [ through February, 2002 ], and 14 Million returns e-filed through H&R Block. The IRS would like 35 million people to file returns electronically, by 2004, and maybe more people would do it, if it were free, Kathy remarked.

The surprise subject of " Instant Messenger " programs was Kathy's next topic. She asked how many members use these programs, and lots of hands went up. The Big Four IM programs are ICQ (the original), AOL Instant Messenger, MSN Messenger, and Yahoo. You do not have to be an AOL subscriber, to use AOL Instant Messanger, and anyone can download these programs. She had bought a small Internet Digital Camera, for about \$49, just before the meeting, and was using it to test the video connection with a friend, Greg Kaiser, in Eugene, Oregon. First she started with Yahoo, and we were treated to views of his cat, live and direct. He was running Windows XP and Kathy's laptop used Win98. The audio was loud and clear, delayed by about 3 seconds, and Greg held up a sign which read " Can you hear me ? " .Responding, our crowd roared loudly. Kathy showed Greg the audience, and he said he was dizzy. Yahoo is the only IM program to support Win98, and Ray still reported some troubles with WinXP, also.

Next they tried MSN for text chats, with separate screens for each user. There is a notification box, which has a bongo sound to indicate that a contact is requesting a chat. She used emoticons to signal Greg, who responded by sending a URL for the Oregon Ducks. With MSN, she can also have a voice conversation, so Greg

tried that, and then our end did not make a connection. Also available is a PC-tophone connection, which Ray commented was not free. Trillian [from http:// ceruleanstudios.com ], supports all 4 main services with similtaneous access for chat, but not voice or webcam. Cross platform access may be available between PC and Mac users, but we did not confirm that option. FTP [ file transfer protocol ] is available, also, for all of the programs. A member asked if Whiteboard shared style graphical discussions was available, and Alan reported that it is working for XP users, on MSN.

A new service called "PalTalk is the total Internet communications solution that combines the best of instant messaging and Internet telephony. PalTalk offers a wide range of features that allow users to communicate with each other anywhere in the world at any time - all for FREE. " .

[ http://www.paltalk.com/paltalk2/index.html ].

In the corporate world, products such as AT&T's IMAnywhere are used in place of this type of personal messenger program and Jeff Zbar reviewed them in an article on NetWorkers website: http://www.nwfusion.com/net.worker/news/ 2002/0128networker.html .

Observing that many advertisements are appearing in " pop-up " windows, a member recommended " Pop-up Killer " available from CNET at [ http:// download.cnet.com/downloads/0-10059-100-7834804.html ]

Its author has discontinued it as of early March, 2002, due to some bugs he could not control in MS-IE.

Other variations of this type of program were shown in my Google search [ "Popup Killer" ] , so try those instead.

Kathy noted that she writes for Barrons financial newspaper and PC Magazine. Ray closed the meeting with our usual Pic'n'Win raffle, a program written by her husband, former SLOBYTES President, George Campbell. The 2 SIGs that meet outside our regular meeting were scheduled for Monday at Ralph Sutters' house for HTML and at Ray's home for Linux on Thursday, the same week as our General Meeting.

The raffle for the Windows XP prize was conducted by Ray, with the winner and runner-up [Peter Gerdsen] picked at random. The winning ticket had no name on it, but was later claimed by Don Jones of Morro Bay. We sold (combined) 88 tickets at members price of \$2 and non-members price of \$4, for a total return of \$188.50, including the cost of the tickets.

I announced that the opening of 2 Dogs Coffee Co. next to the Fremont Theater on Monterey Street in SLO. It is the sister branch of the store located at 844 Main Street, in Morro Bay. Both shops feature Internet access, coffee, tea, and fresh home-baked goodies. This new store has 6 flat screen panel displays, with fast access Windows XP computers.

Next time our speaker will be Dave Johnson, VP Marketing, from Gobe Software, Inc. of Portland, Oregon, [ http://www.gobe.com ] demonstrating gobeProductive, a "productivity suite" that integrates many of the most-asked-for tools found in popular productivity, layout, graphics and imaging applications. Gobe Software, Inc. is a privately held company founded in 1996 by the team that originated ClarisWorks (now AppleWorks) for the Macintosh computer, and creators of the BeOS alternate operating system for PCs.

That's All Folks! … See you at the IOOF Hall, a week after Easter Sunday.

# Toss Out That Shoebox

New software makes the chore lots easier

#### By Steve Bass, Pasadena IBM Users Group

It's the middle of March and I'm more than a month early on my taxes, a rare occurrence by anyone's standards, especially mine. Now don't get me wrong, it's got nothing to do with me. Heaven forbid I make a deadline. The credit belongs to my tax guy (yeah, that's how I refer to him. He's a guy, does my taxes, and has been a tax guy for years).

As tax guys go, he's even-tempered and patient. But every year he loses his professional cool at the site of me and my shoebox coming into his office. Last year he said, "Go buy a computer tax program, Bass" handing me back my shoebox. "Anything will do," he said, "just make sure it doesn't include a shoe box."

It turns out that once I started using a tax program, I actually enjoyed getting things organized. The process is simple: I just went through and answered the program's questions. Some programs, such as TurboTax, allowed me to fill in a screen that is a pretty accurate rendition of an IRS tax form (real enough to cause some anxiety).

Other programs are less realistic you answer questions on screen and move from field to field. And if you're using an accounting program, there's a good chance you can export data to a variety of tax programs. For example, Intuit's TaxCut accepts data from Quicken. By the way, most tax programs will print out IRS approved forms on a laser printer and some even include software for electronic filing.

## Give Me Some Help

Every program I tried offered extensive help so even inexperienced users can

get some on-line reassurance. At any point you can stop the process and get advice. TurboTax's chatty, comfortable tone reminded me of my tax guy (it obviously didn't see the shoe box on my desk). All tax programs let me play "what-if" scenarios to my heart's content. I was able to see the effect of, say, buying a new car, or adding a new deduction to the family. And TurboTax compares your deductions to the national standard to make sure you're not out of line, saving you a potential audit.

Of course, there's a downside to doing my taxes on my own. Every so often I'd get a message suggesting a talk with my, uh, tax guy. I ran into one snag when I tried to figure out if I was able to deduct a unique retirement fund from my state taxes. And here's where I get a little squirrelly with tax programs because the answer was not forthcoming. My solution? Find a tax preparer who's willing to answer your questions and double-check your computer generated return.

Here are some recommendations if you decide to use tax preparation software:

\*\* If you have a simple return, don't hesitate to do-it-yourself. Your return will be more accurate, you might have fun, and you'll likely save some money. \*\* If you have a complicated return, and someone does your taxes, try a tax program and compare the results. Do that for a year or two and if you don't see much of a difference, consider working exclusively with the software. \*\*To get the best price on tax preparation software, compare the prices of local discount stores to mail order companies Many mail order firms bundle the federal and state versions for a lower price.

Steve Bass is a Contributing Editor with PC World and runs the Pasadena IBM Users Group. He's also a founding member of APCUG...

# Hard Drive Cloning by David Muscato, Las Vegas PCUG

A while back I bought a Hewlett Packard 6735 Pavilion machine. It came with a (Seagate) 10 or 15 Gig hard drive and Windows ME preinstalled along with a number of other bundled programs, none of which came with an "installable" CD, just the typical OEM resource recovery type CD so a successful reformat and new install of Windows ME on my 30 Gig Maxtor was out of the question.

I went to CompUSA,and after being assured by the sales clerk at the register that Drive Image is Win ME compatible, I purchased a copy. Skeptic that I am, I immediately went to PowerQuests' website and still saw no indication of Win ME compatibility so I had to wait until Monday to contact their support department by voice. Sure enough, their software had yet to achieve Win ME compatibility so it was back to CompUSA for a credit and a likely long wait before I could use my Maxtor as the primary master.

On Windows Help.Net that I came across an article on drive cloning using the xcopy32 command and sure enough it worked like a charm.

DO NOT ATTEMPT THIS ON COMPRESSED HARD DRIVE(S) OR DRIVE(S) USING TRANSLATION **SOFTWARE** 

\*\* My drives are EIDE. I do not know if this is safe for use on SCSI drives.

If you don't have two machines using the same version operating system you may need to disconnect your C: drive while you reformat or partition and format the target drive for use in which case, boot from a startup diskette created by the same operating system you will be using, use

CONTINUED ON PAGE 6

# Cloning

the Fdisk and/or Format commands then reinstall the source drive (C:) as primary master and the target drive as primary slave or secondary master, jumper and cable accordingly.

Restart the computer (suggest you verify proper drive parameters are properly set in CMOS at this time), when Windows has loaded, click Start then Run and enter the following in the Run box XCOPY32.EXE /c /h /e /k C:\*.\* D: then click OK.

#### \*\* CAVEAT \*\*

You MUST enter the command line in the Run box off of the start button, NOT from a DOS prompt or window !

/e continues the operation if an error is encountered (the swap file causes an error). Switch information can be obtained by typing xcopy32 /? /p in the "Run" box off of the Start button.

When the xcopy operation is completed, shut down, reinstall the target drive as primary master (and the source and primary slave or secondary master or door stop), set jumpers and cabling accordingly.

Restart Windows in SAFE MODE. When Windows has loaded, right click my computer, then properties then performance and click virtual memory at the bottom to re\_establish the swap file on the drive. Click ok a couple of times and click ok to restart the system, start in normal or logged mode and you should be up and running.

# continued from page 5  $\blacksquare$   $\blacksquare$   $\bl$

#### Reviewed by Verne Perry, PC Clubhouse

WIG OUT is a fun little program from Connectix that makes a great companion for that company's more famously known QuickCam product. WIG OUT enables you to manipulate portrait images by changing hairstyles, beards, jewelry, eyeglasses and hats. The image can be taken by snapping a picture through a Quick Cam, inputting from a TWAIN compliant scanner or digital camera or simply from a file.

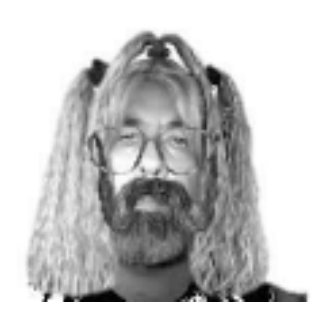

I tested WIG OUT with a \*.jpg file of a picture of my son that Bill George had taken with his digital camera. In 15 minutes I created my own

nightmare, by transforming a cute 8 year old boy to a long haired, mustachioed kid in a hat. I'm probably in BIG TROUBLE if he ever spots this.

The process was pretty simple. I was first required to select a temple point of reference, which is a line just below the eyes to each temple where the ears intersect with the face. Next I needed to select a hairline outline of the face. In both instances the computer preselected these references, and all I really had to do was some fine readjusting to get them just right. Then I was able to add hairstyles, beards, etc. The hairstyle option also permitted me to pick the color and tint it as desired.

Other than setting the reference points, the interface was simple enough that my 6 year old daughter was able to transform a picture of me to get some revenge for her brother. You can save your creations either as a \*.wig project file, or in one of the common picture file formats, such as\*.jpg; or you can simply print the picture. I was a little disappointed that there wasn't a larger number of options to add to the picture. And I also found that the program needs a finer rotation tool to assist in aligning items that are added to the portrait. For example, I couldn't get the glasses that I wanted to add to align properly because the rotation tool only operated in 90 degree increments. All in all however, WIG OUT is a fun little program. WIG OUT requires a 486, 8 MB Ram, 10 MB hard disk space and CD-ROM device, and you can increase you fun with a QuickCam or other TWAIN input device such as digital camera or scanner. Installation was simple and easy.

Estimated Street Price: \$29.99 Connectix www.connectix.com 2655 Campus Drive San Mateo, CA 94403

# Saving Password Problem by Carl Tenning, Tacoma Open Group for Microcomputers

I recently picked up the Badtrans.B@mm virus, which is a keystroke logging worm for the purpose of detecting passwords. Norton Antivirus successfully detected and quarantined the virus file, HUMOR.MP3.zlq. However, since you cannot be sure that it has not sent someone your passwords, it was recommended that you change your passwords.

After changing various login passwords, i .e. msn, hotmail, geocities, talkcity, angelfire, etc. I found that subsequent automatic logins would fail because of wrong password. Apparently Windows was still using the old password because manually entering

CONTINUED ON PAGE 8

# The \$152 Internet Bargain

#### by Steve Bass Big Blue & Cousins, Greater Victoria PC User's Association, March, 2002

I don't have a good head for numbers, so double-check these figures for me, okay? I went online, pressed a few buttons, and two minutes later, bought a bottle of multivitamins for \$10 and some Folic Acid for \$3. Shipping was \$3 so the entire bill was \$16, right? Nope. It cost me closer to \$152 and two hours of futzing. Raise your hand if you think shopping on the Internet can save you money. No doubt it can, provided you use it efficiently. In the next few minutes, I'll show you the mistakes I've made (hey, I'm not as bright as I look, okay?), how you can avoid them, and maybe stave off a few gray hairs in the process.

#### Bargain Hunting

The trap I always seem to fall into is spending a few minutes trying to find the best deal on the Internet. (Computing minutes, as you may have noticed, are not related to real minutes, but that's another story.) I started by opening my Internet Explorer Favorites and trying to remember which folder I tucked the "vitamins and drugs" into. Oddest thing, I muttered, is how these darn Favorites have a way of getting disorganized. I mean, what was I thinking when I combined DVD Rentals and DVD Player Research into the same folder. That's confusing, even to me, and it might be best if I separated them into two folders. I wouldn't take five minutes to fix. You think?

Of course, an interesting thing happened while cleaning and dusting my Favorites. I noticed the "Free Stuff" folder, the one with coupons, discounts, and giveaways. Right, I think, I'd better stop by there first and see if Drugstore.com or MotherNature.com is offering free shipping. My first stop is to couponsforyou.com. Nothing for me there because it's a dot.gone. So were four other coupon sites. I hit the jackpot with www.dealofday.com because drugstore.com offered free shipping and a free diaper travel bag with any \$20 order. Cool, I could use the diapers for buffing the car and I'd find something to do with the bag. And free shipping will put \$4.95 in my pocket.

#### So What's the Deal?

The deal wasn't difficult to handle. Do all your shopping, stick the code into the special box on checkout, and shipping was deducted from the total. I did all my shopping, clicked done, and drugstore.com gleefully greeted me. "Yo! Steve-o! Welcome back buddy. Good to see you! But listen, the free shipping, and diaper deal? New customers only. Sorry, pal." Busted. I couldn't just let that go. It was a challenge to my hacker mentality and less-than-adequate hacking skills. Creating a newuser name and account couldn't be much work, and drugstore.com wouldn't be the wiser. I really wanted that diaper bag.

#### Busted Again

"Hey, Frank, when did you move in with Bass?" Around ten this morning, I fumed. It was a good question and one that felt drugstore.com had no right to ask. As a consenting adult, what I did with my alias is my business.

I was busted again and chose not to play around with drugstore.com's cookies. So I headed back to AdvanceRX's site, added three bottles of Folic Acid to AdvanceRx's shopping cart. But it hit me that Drugstore.com was selling it in bottles of 200 tablets, a better deal. I think. But hell, even if I paid for shipping and went without the diaper bag, that'd save me roughly \$2.

#### Better check.

So I open a fourth browser window, navigate to the site, and find I was right the first time. Advance RX is the best deal. You know, Bass, I think, kicking myself. You oughta stick this stuff on a spreadsheet so next time you can refer back to it. Easy enough to do, so I do a few rows and columns, stick in sites, vitamins, prices, shipping, and whether I've ordered there before. It was worth the 35 minute investment, really, even though I decided to forego any fancy fonts or formatting.

#### Stay Calm, Okay?

By now I'm feeling a little antsy so I head back to AdvanceRX to place the order and get on with my life. At this point, you're probably one step ahead of me. I faced a really dumb problem: After all my futzing elsewhere, AdvanceRX timed out. The shopping cart was empty, my patience was fading, and I was in dire need of a psychotropic drug. Try clicking IE's Back button, I thought and Windows applauded my decision with a General Protection Fault. With all the B vitamins I'd depleted, didn't think it made sense to bother rebooting. I asked my wife if she'd like to make a quick trip to Costco. She did, we found the vitamins (about \$2 more than online, not including the stress formula I felt a need to buy); we also bought \$100 of stuff we really didn't need and went out for lunch.

# Charter Pipeline Internet Service

Charter Communications is having a promotion whereby users of their service can recommend potential customers and both benefit. You will get your 2nd month for 1 cent.

Contact either Bob Ward (slobytes@surfari.net) or Guy Kuncir (gkuncir@charter.net) for details.

# Password Problem

continued from page 6

the new password did successfully log in to these accounts. I used GOOGLE to search for "saving password" and found the following tip at: http://lonestar.texas.net/helpdesk/pwsave.html

The tip is to delete any \*.pwl files in the c:\windows directory. Apparently this forces Windows to regenerate the password list. Instead of just blindly deleting these files, I used "Start, Find" to search for \*.pwl. I found two files with the .pwl extension and found that the most recent was generated that same session. I deleted the older version and rebooted. After that, automatic logins used the correct password.

Here are some other another links that discusses this problem:

http://help. csolve.net/ dialup.html www.zdnet.com/pcmag/pctech/content/16/21/os1621.001.html www.citylinq.com/ support/ 95pswd.htm www3.sympatico.ca/ian.hay/sufaq/dunpassword.html

Microsoft Knowledgebase article 0148925 also discusses this problem. It recommends renaming the extension of the .pwl file to .xxx rather than deleting it. Link to: http://support.microsoft.com/default.aspx?scid=kb;en-us;Q148925

# Creating a Web Page of Favorites

from PC News 1960 PCUG, April, 2002

If you're like most people, you use your Favorites menu all the time to access both Web pages and folders and files on your computer. You may not have known that you can create a local Web page of all your favorites so you can see how they're organized and access pages with a single click. In Internet Explorer, go to File, Import and Export, click Next and choose Export Favorites from the box at the left. Click Next again, select the Favorites Source Folder at the top to export all Favorites, and then click Next. Choose a location for your bookmarks page from Export to File Or Address and click Next one last time. You now have a handy Web page listing all of your favorites.

...............................................

*Copyright Lake County Area Computer Enthusiasts*

# Eraser - A Software Review by Ted Armstrong

Diablo Blue, February, 2002 A publication of Diablo Valley PCUG,

Eraser Version 5.3 is a free program everyone should own. Eraser overwrites files and empty disk space with carefully selected patterns to remove the magnetic remnants from the hard disk. It repeats this process several times, making it virtually impossible to recover the data Using this product is extremely simple. Simply click in Windows Explorer with the right mouse button on a particular file, and choose the menu item "Erase". This right-click feature itself Using this product is extremely simple. Simply click in Windows Explorer with the right mouse button on a particular file, and choose the menu item "Erase". This right-click feature itself is worth its weight in gold. If you answer with "Yes", the file and its contents will be overwritten with meaningless bits up

CONTINUED NEXT COLUMN

to 35 times. Studies have shown that overwriting three times is enough that data cannot be retrieved. Three user interfaces are included: a standard wipe utility, a convenient Explorer shell extension, and a scheduler that automates the process of erasing unused disk space or cache files. You can determine how many times Eraser will write over data. Choose Edit – Preferences - Erasing. This utility has a comprehensive help menu. There you will find a variety of tips and tricks for eliminating files. Eraser 5.3 runs under Windows 95/ 98/Me/NT/2000/XP. To get Eraser go to http://www.tolvanen.com/ eraser/download.shtml and download ERASER53.ZIP. To Install the program, unzip the file ERASER53.ZIP, start SETUP.EXE, and follow the instructions to use the software.

# Tips

### Changing The Font Size In Microsoft Internet Explorer

If you use a wheel mouse, you can use the wheel to quickly change the font size in Microsoft Internet Explorer 6. All you have to do is hold down the Ctrl key and move the wheel to increase and decrease the font size. This is much quicker and cooler than using the menu to change font size.

## What Kind Of Graphics To Use On A Web Page

If you're new to Web page design, you may wonder whether you should use GIF or JPG graphics. You'll see many examples of both on the Internet. In general, you should use JPG files for photos and full color drawings (JPG allows 24-bit color—16.7+ million colors). However, you can use GIF files when you don't need full color. GIF files only allow a maximum of 256 colors. Animated graphics always require GIF.

- Sue Whitehouse

For more tips, go to: www.emazing.com and subscribe for a daily computer tip

# $\mathsf{club}\ \mathsf{information}\ \ \ |\ \mathsf{meeting}\ \mathsf{times}$

**HARD COPY** is a monthly publication of SLO BYTES PC User's Group located in San Luis Obispo, California. Information in this Newsletter is derived from both our own membership and other PC User Group Newsletters. The purpose of this publication is to inform our members of meetings and provide information related to the use of IBM PC's and compatible computers.

**Membership:** Dues are \$25 per year. Full membership entitles you to our monthly newsletter, full use of the public domain software library software drawing at the end of the meetings.

Article Submission: Deadline for submission of articles is the 15th of each month. Articles should be provided in ASCII format without any type of formatting from your wordprocessor including tabs, indents, extra spaces, or highlighting. We prefer articles on disk but will accept hardcopies if necessary.

Disclaimer: Neither SLO BYTES PC User's Group, its officers, editors, or contributors to this newsletter assume liability for damages arising out of this publication of any article, including but not limited to the listing of programming code, batch files and other helpful hints.

Reprinting of this Newsletter: Articles from this newsletter may be reprinted by other user groups if credit is given to both the author and newsletter from which it was taken. Reproduction of articles with a specific c Copyright notice is prohibited without prior permission from the original author.

Advertising: Commercial advertisers, request ad packet from Bob Ward. Members may advertise personal computer equipment or software for free. Submit your ad to Bob Ward.

Direct all correspondence and newsletter submissions to:

> BOB WARD, SECRETARY 2100 Andre Ave., Los Osos, CA. 93402 (805) 756-2164

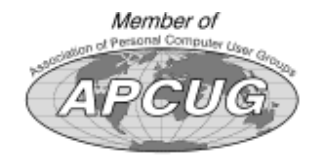

GENERAL MEETINGS are held the 1st Sunday of each month. Our meeting location is the San Luis Obispo I.O.O.F. Hall on Dana Street.

The general meeting starts promply at 2:30 p.m.

Special Interest Groups (SIGS) meet at 1:00 p.m.–2:15 p.m.

# slobytes website

#### WWW.SLOBYTES.ORG

# slobytes officers

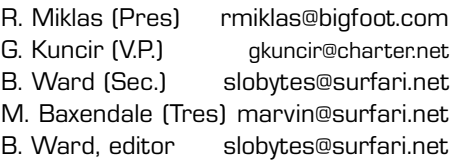

# for sale

Do YOU have some computer-related item you would have like listed in this space? Contact Bob Ward, Editor at 756-2164.

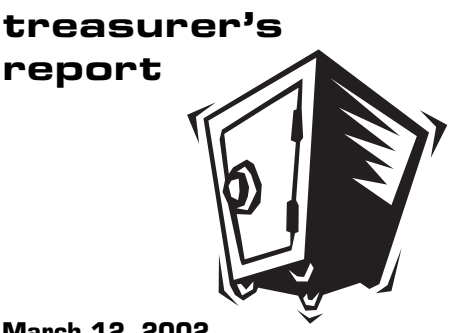

March 12, 2002

#### OPERATING FUND

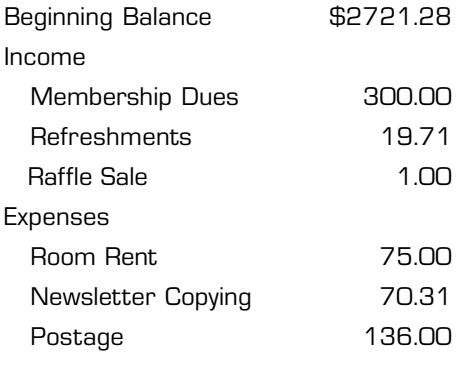

New Balance \$2,760.68

#### SAVINGS ACCOUNT

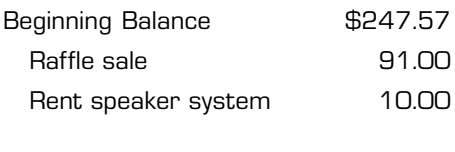

Balance \$348.57

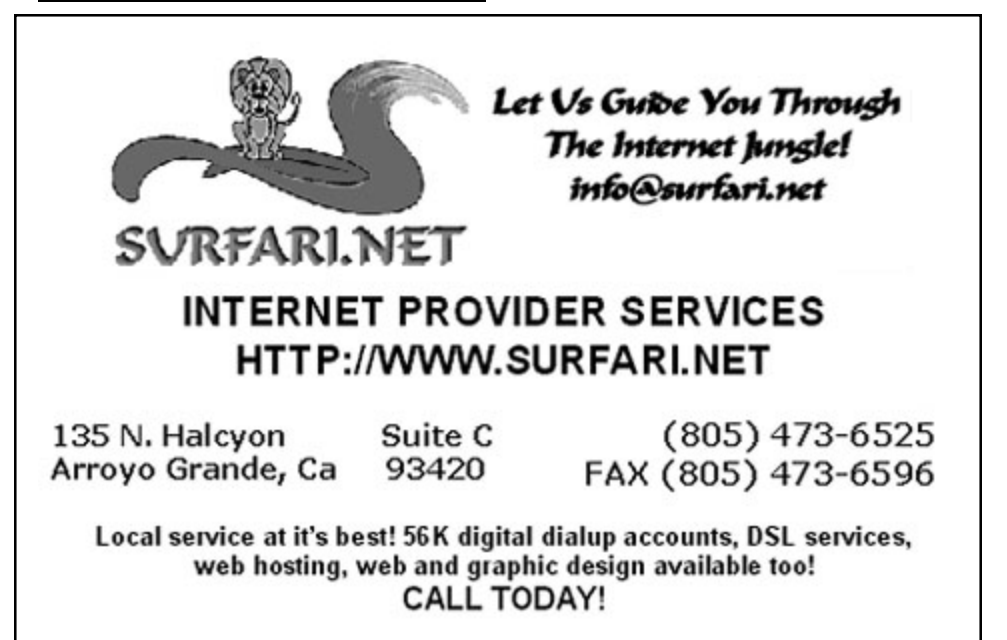

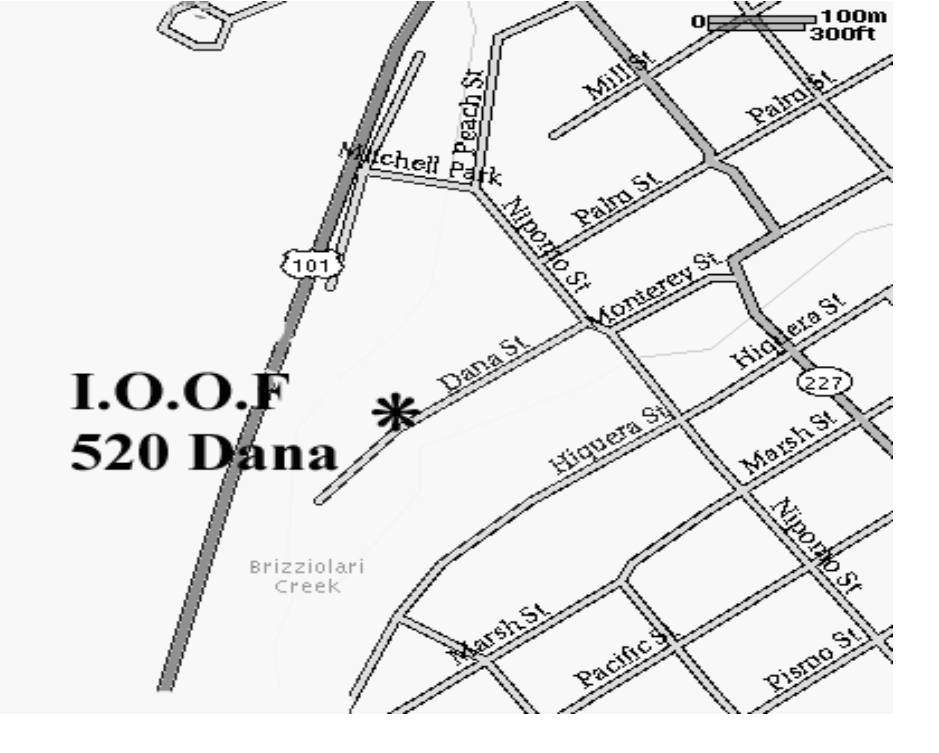

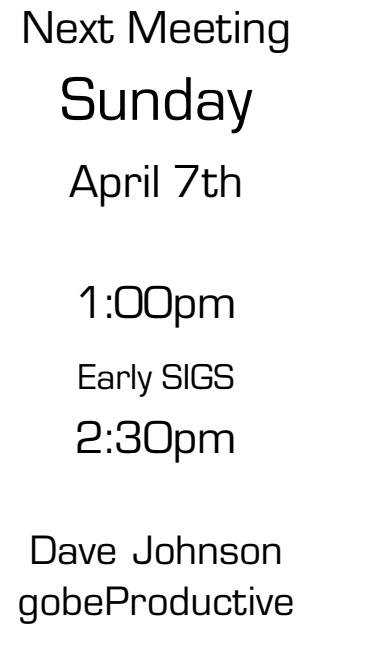

SLO Bytes PC User's Group c/o Marvin Baxendale 543 Gularte Road Arroyo Grande, CA. 93420